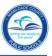

## Logging in to SAP HR 2.0

The following instructions will assist you in viewing an employee's home address on the **IT 0006, Addresses SAP HR 2.0 Infotype**.

To access Human Resources,

- ▼ Log in to the **Employee Portal**
- ▼ Click on the ERP tab

On the MDCPS Overview screen,

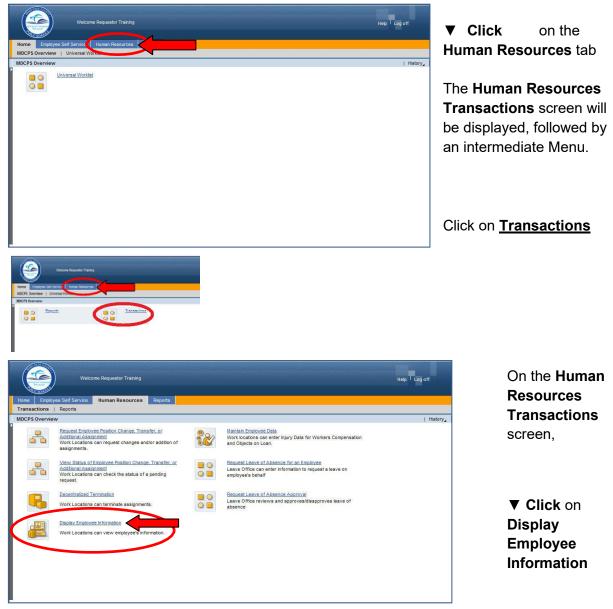

The HR Master Data screen will be displayed.

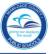

On the HR Master Data screen, in the Person ID field,

| Home Employee Self Service He<br>Transactions   Reports                                                                                                    | Iman Resources Reports                                                                                                    |       |
|----------------------------------------------------------------------------------------------------|----------------------------------------------------------------------------------------------------|-------|
| Display Englose Information<br>Display Englose Information<br>Display HR Master<br>Letter, back Ent Canc<br>englose Control (Canc<br>englose Cancellance Information<br>(Calledive search help<br>(Calledive search help<br>(Calledive search help<br>(Calledive search help | el System Displar proview                                                                                                    | Hatry |
| M free search                                                                                                    | Conservation 2013 Banding Trave Date: Rock Parenti Metrogoli      Period     Period |       |

- ▼ **Type** the employee number
- ▼ Click on Display

The **Display HR Master Data** screen will be displayed for the employee.

#### HR Master Data Screen

The **HR Master Data** screen displays employee-specific personnel data. From this screen information can be viewed by typing the assigned Infotype (IT) number in the **Infotype Selection** field.

| Display Employee Information Display HR Master Da Menu                                                                                                    | Navigation buttons       I History       Back       Exit       Cancel       System       Display       Overview                                                                                                    |
|----------------------------------------------------------------------------------------------------|----------------------------------------------------------------------------------------------------|
| Image: Second Second Secon | Person ID 301821 Pers Assign 00301821 FT Salary Active PETER POLKA<br>EE group 1 RegPerm Emplo Pers area I1K0 INS UTD Pre-K-12<br>EE subgroup A0 FT Salary Cost Center 1592100 BEN SHEPPARD<br>Basic Personal Data Gross Payroll Net Payroll IP Period<br>Period Personal Data Additional tabs with<br>Addresses Payroll Addresses Addresses Addresses Addresses Payroll Current Date Last weak<br>Addresses Pay Data Addresses Current Date Last month<br>Direct selection<br>Infotype month information Period Current Year<br>PERS Assignment Information STY |
| Infotype (IT) Sel                                                                                                    | ection Date Range Selection                                                                                                    |

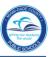

#### IT 0006, Addresses Screen

The employee's home address and telephone number are viewed on IT 0006, Addresses.

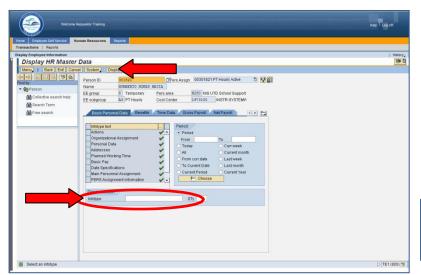

To view **IT 0006, Addresses**, in the **Direct selection** section,

▼ **Type** the IT number (0006) in the **Infotype** field

Click on Display

The **IT 0006, Addresses** screen will be displayed.

Note: Infotypes can also be viewed by clicking/scrolling on the specific tabs.

# IT 0006, Addresses Screen

| Display Addresses       |                          |                        |                               |
|-------------------------|--------------------------|------------------------|-------------------------------|
| Back Exit Cancel System | n Previous record Next r | ecord Overview         |                               |
|                         | Person ID 102683         | Pers.Ass               | gn 09001560 Hourly Active 👔 😪 |
| Find by<br>▼ ∰ Person   | Personnel No 9001560     | Name                   | ADELAIDA ACKRISH              |
|                         | EE group 8 Tempo         | orary Personnel ar     | INS UTD PT Hourly Teachers    |
| Collective search help  | EE subgroup A9 Hourly    |                        | Status Active                 |
| 🛗 Search Term           | Start 10/11/20           | 09 to 12/31/9999       | Chng 07/08/2010 700739        |
| \mu Free search         |                          |                        |                               |
|                         | Address                  |                        |                               |
|                         | Address type             | Permanent residence    | <b>D</b>                      |
|                         | Care Of                  |                        |                               |
|                         | Address line 1           | 10291 S. W. 4 ST       |                               |
|                         | Address line 2           |                        |                               |
|                         | City/county              | Miami                  |                               |
|                         | State/zip code           | Florida                | 33000                         |
|                         | Country Key              | USA                    |                               |
|                         | Telephone Number         | 305 473-0000           |                               |
|                         | Communications           |                        |                               |
|                         | Type WORK Number         | 305 995-0000 Extension | n                             |
| Address & Phone         | Type CELL Number         | 768 412-0000 Extension | n                             |
|                         | Type FAX1 Number         | 305 995-0001 Extension |                               |
|                         | Type Number              | 0 Extension            |                               |
|                         |                          |                        |                               |
|                         |                          |                        |                               |
|                         |                          |                        |                               |

▼ Click on Back to return to the HR Master Data screen

### Whom to Contact for Assistance

For questions or comments, please submit a *Self Service* incident at: <u>http://ism.dadeschools.net/HEAT/Default.aspx</u>